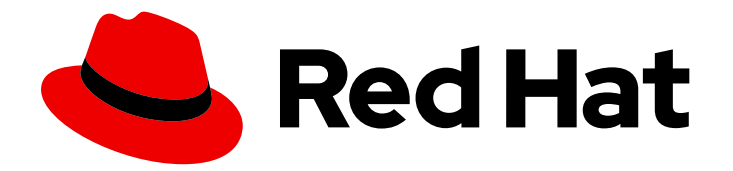

# Red Hat Data Grid 8.4

# Data Grid Code Tutorials

Learn how to use Data Grid capabilities

Last Updated: 2024-04-19

Learn how to use Data Grid capabilities

### Legal Notice

Copyright © 2024 Red Hat, Inc.

The text of and illustrations in this document are licensed by Red Hat under a Creative Commons Attribution–Share Alike 3.0 Unported license ("CC-BY-SA"). An explanation of CC-BY-SA is available at

http://creativecommons.org/licenses/by-sa/3.0/

. In accordance with CC-BY-SA, if you distribute this document or an adaptation of it, you must provide the URL for the original version.

Red Hat, as the licensor of this document, waives the right to enforce, and agrees not to assert, Section 4d of CC-BY-SA to the fullest extent permitted by applicable law.

Red Hat, Red Hat Enterprise Linux, the Shadowman logo, the Red Hat logo, JBoss, OpenShift, Fedora, the Infinity logo, and RHCE are trademarks of Red Hat, Inc., registered in the United States and other countries.

Linux ® is the registered trademark of Linus Torvalds in the United States and other countries.

Java ® is a registered trademark of Oracle and/or its affiliates.

XFS ® is a trademark of Silicon Graphics International Corp. or its subsidiaries in the United States and/or other countries.

MySQL<sup>®</sup> is a registered trademark of MySQL AB in the United States, the European Union and other countries.

Node.js ® is an official trademark of Joyent. Red Hat is not formally related to or endorsed by the official Joyent Node.js open source or commercial project.

The OpenStack ® Word Mark and OpenStack logo are either registered trademarks/service marks or trademarks/service marks of the OpenStack Foundation, in the United States and other countries and are used with the OpenStack Foundation's permission. We are not affiliated with, endorsed or sponsored by the OpenStack Foundation, or the OpenStack community.

All other trademarks are the property of their respective owners.

### Abstract

Run code tutorials for remote caches and embedded caches that demonstrate various Data Grid capabilities and usage patterns.

## **Table of Contents**

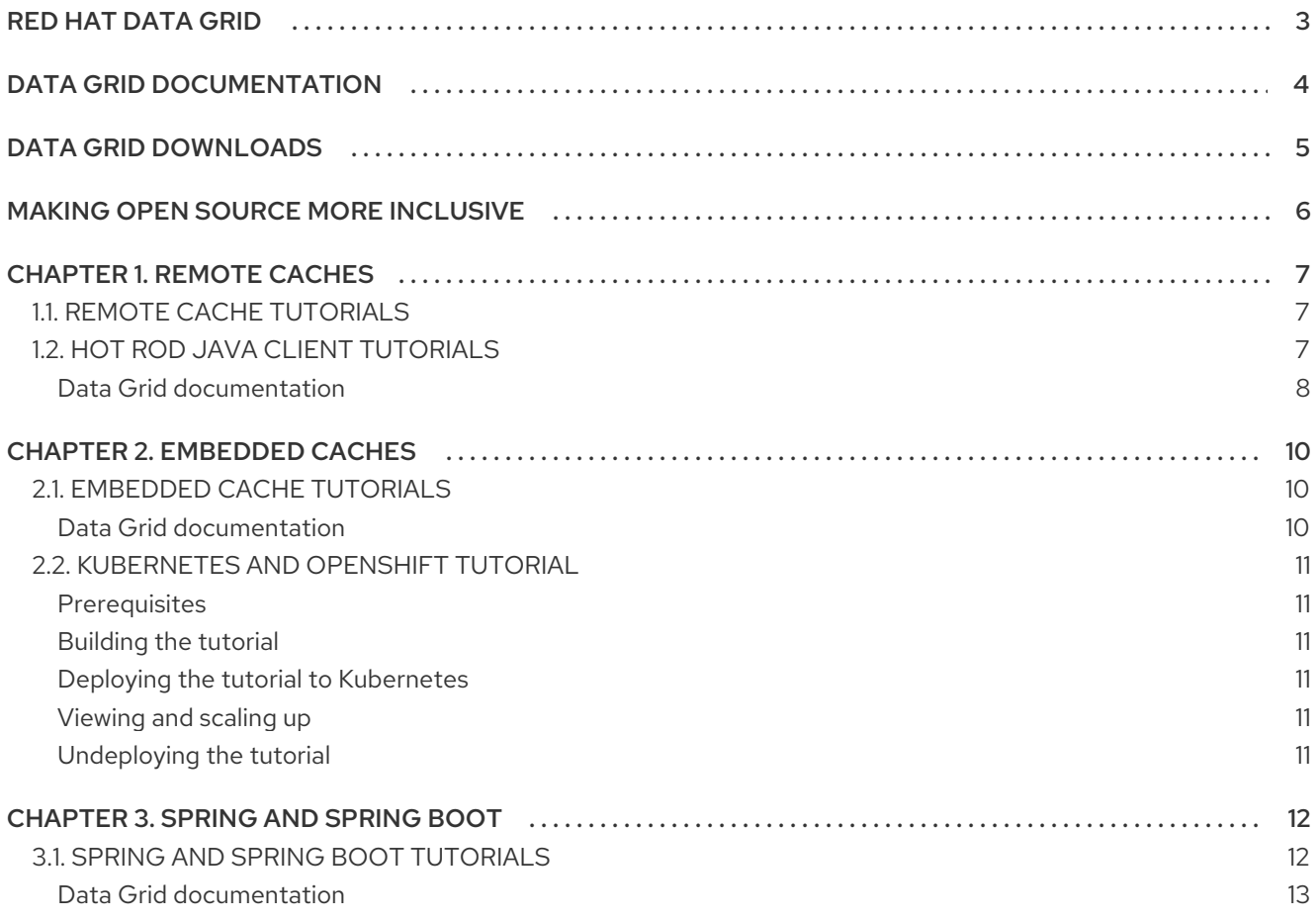

# RED HAT DATA GRID

<span id="page-6-0"></span>Data Grid is a high-performance, distributed in-memory data store.

#### Schemaless data structure

Flexibility to store different objects as key-value pairs.

#### Grid-based data storage

Designed to distribute and replicate data across clusters.

#### Elastic scaling

Dynamically adjust the number of nodes to meet demand without service disruption.

#### Data interoperability

Store, retrieve, and query data in the grid from different endpoints.

# DATA GRID DOCUMENTATION

<span id="page-7-0"></span>Documentation for Data Grid is available on the Red Hat customer portal.

- Data Grid 8.4 [Documentation](https://access.redhat.com/documentation/en-us/red_hat_data_grid/8.4)
- Data Grid 8.4 [Component](https://access.redhat.com/articles/4933371) Details
- **•** Supported [Configurations](https://access.redhat.com/articles/4933551) for Data Grid 8.4
- Data Grid 8 Feature [Support](https://access.redhat.com/articles/5637681)
- Data Grid Deprecated Features and [Functionality](https://access.redhat.com/articles/5643591)

# DATA GRID DOWNLOADS

<span id="page-8-0"></span>Access the Data Grid Software [Downloads](https://access.redhat.com/jbossnetwork/restricted/listSoftware.html?product=data.grid&downloadType=distributions) on the Red Hat customer portal.

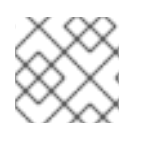

### NOTE

You must have a Red Hat account to access and download Data Grid software.

# MAKING OPEN SOURCE MORE INCLUSIVE

<span id="page-9-0"></span>Red Hat is committed to replacing problematic language in our code, documentation, and web properties. We are beginning with these four terms: master, slave, blacklist, and whitelist. Because of the enormity of this endeavor, these changes will be implemented gradually over several upcoming releases. For more details, see our CTO Chris Wright's [message](https://www.redhat.com/en/blog/making-open-source-more-inclusive-eradicating-problematic-language) .

# CHAPTER 1. REMOTE CACHES

<span id="page-10-0"></span>Deploy multiple Data Grid Server instances to create remote cache clusters that give you a faulttolerant and scalable data tier with high-speed access from Hot Rod and REST clients.

### <span id="page-10-1"></span>1.1. REMOTE CACHE TUTORIALS

To run these tutorials you need at least one locally running instance of Data Grid Server. Each tutorial will try to connect to a running server in **localhost:11222** with **admin/password** credentials. However, if a Docker instance is found, and the server is not running, tutorials will spin up a local server with **Testcontainers**.

You can [download](https://access.redhat.com/jbossnetwork/restricted/listSoftware.html?product=data.grid&downloadType=distributions) the distribution and run the following commands:

\$ ./bin/cli.sh user create admin -p "password" \$ ./bin/server.sh

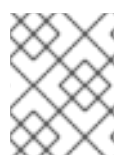

### **NOTE**

Data Grid Server enables authentication and authorization by default. Creating a user named **admin** gives you administrative access to Data Grid Server.

#### Building and running remote cache tutorials

You can build and run remote cache tutorials directly in your IDE or from the command line as follows:

\$ mvn -s /path/to/maven-settings.xml clean package exec:exec

### <span id="page-10-2"></span>1.2. HOT ROD JAVA CLIENT TUTORIALS

Data Grid requires Java 11 at a minimum. However, Hot Rod Java clients running in applications that require Java 8 can continue using older versions of client libraries.

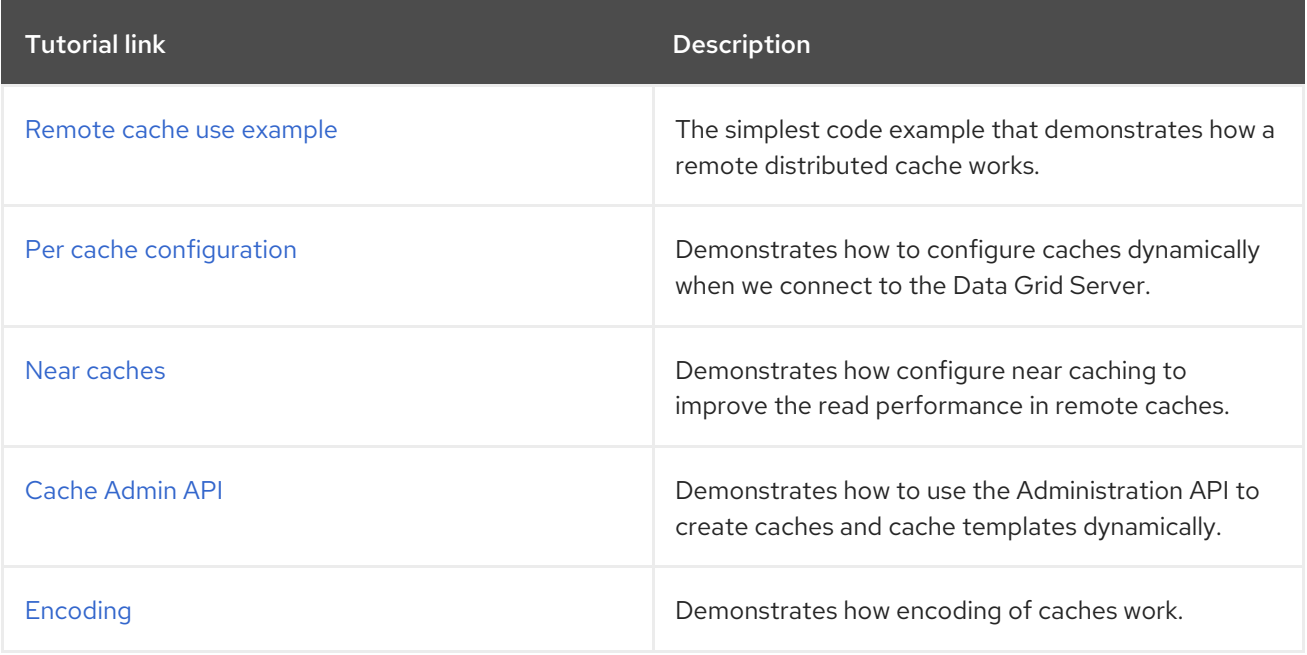

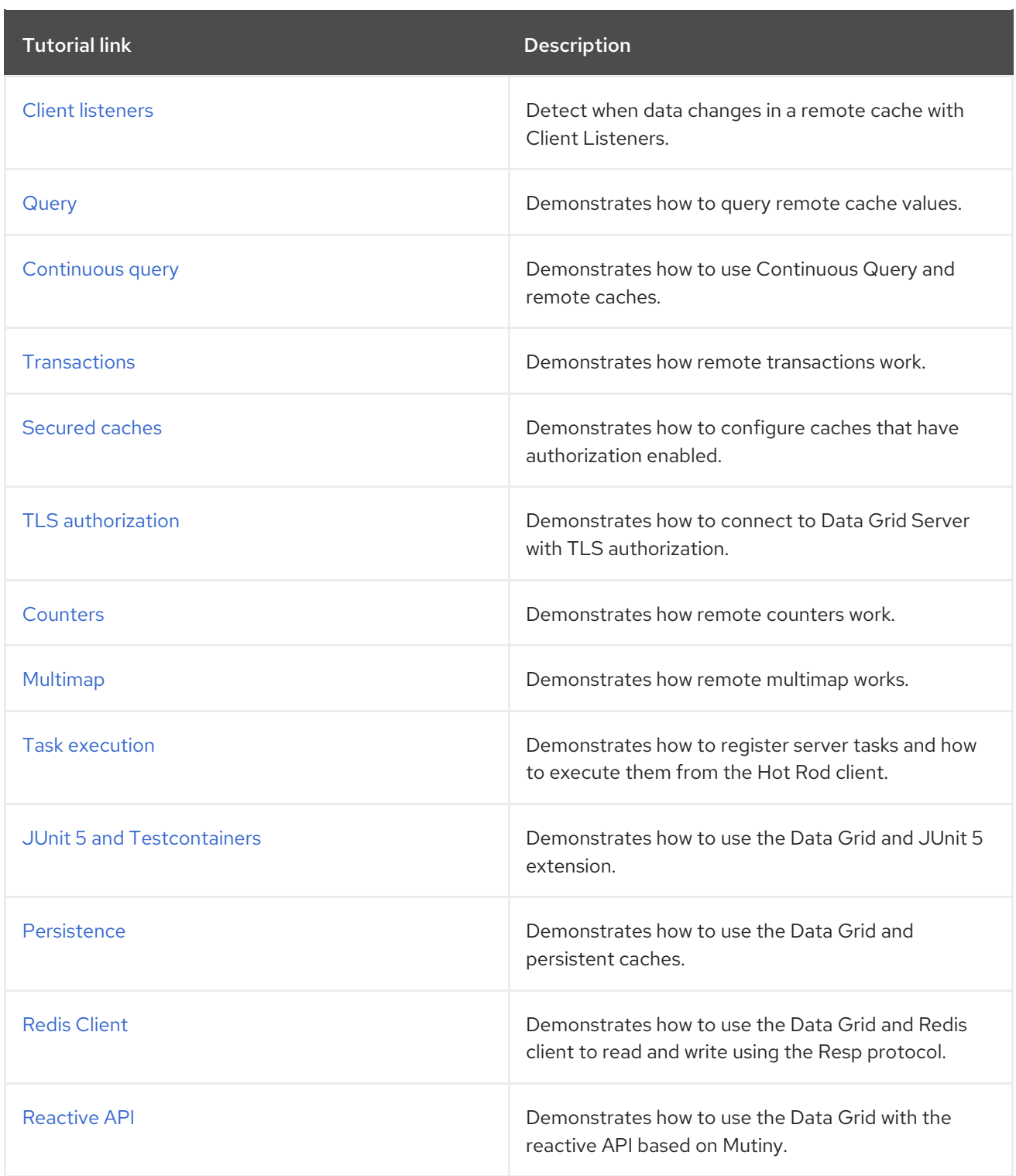

#### <span id="page-11-0"></span>Data Grid documentation

You can find more resources for Hot Rod Java clients in our documentation at:

- Hot Rod Java client [guide](https://access.redhat.com/documentation/en-us/red_hat_data_grid/8.4/html-single/hot_rod_java_client_guide/)
- [Marshalling](https://access.redhat.com/documentation/en-us/red_hat_data_grid/8.4/html-single/cache_encoding_and_marshalling/) and Encoding Data Guide
- [Querying](https://access.redhat.com/documentation/en-us/red_hat_data_grid/8.4/html-single/querying_data_grid_caches/) Data Grid caches
- **[REST](https://access.redhat.com/documentation/en-us/red_hat_data_grid/8.4/html-single/data_grid_rest_api/) API**
- Resp [Protocol](https://access.redhat.com/documentation/en-us/red_hat_data_grid/8.4/html-single/using_the_resp_protocol_endpoint_with_data_grid/)

• Smallrye Mutiny

# CHAPTER 2. EMBEDDED CACHES

<span id="page-13-0"></span>Add Data Grid as a dependency to your Java project and use embedded caches that increase application performance and give you capabilities to handle complex use cases.

### <span id="page-13-1"></span>2.1. EMBEDDED CACHE TUTORIALS

You can run embedded cache tutorials directly in your IDE or from the command line as follows:

#### \$ mvn -s /path/to/maven-settings.xml clean package exec:exec

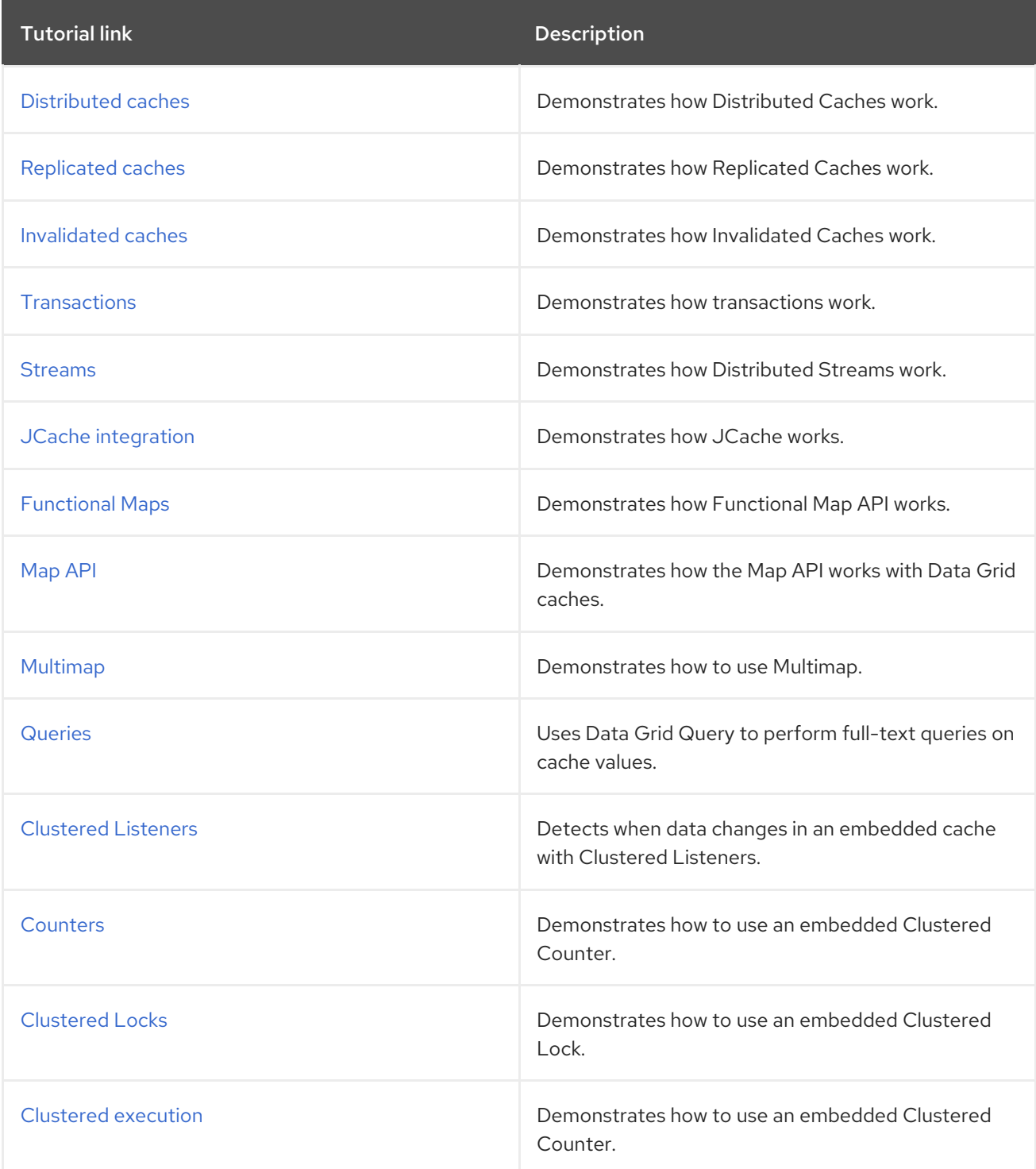

### <span id="page-13-2"></span>Data Grid documentation

You can find more resources about embedded caches in our documentation at:

- [Embedding](https://access.redhat.com/documentation/en-us/red_hat_data_grid/8.4/html-single/embedding_data_grid_in_java_applications/) Data Grid Caches
- [Querying](https://access.redhat.com/documentation/en-us/red_hat_data_grid/8.4/html-single/querying_data_grid_caches/) Data Grid caches

### <span id="page-14-0"></span>2.2. KUBERNETES AND OPENSHIFT TUTORIAL

This tutorial contains instructions on how to run Infinispan library mode (as a microservice) in Kubernetes/OpenShift.

Prerequisites: Maven and Docker daemon running in the background.

#### <span id="page-14-1"></span>**Prerequisites**

A running Openshift or Kubernetes cluster

#### <span id="page-14-2"></span>Building the tutorial

This tutorial is built using the maven command:

mvn package

Note that **target/** directory contains additional directories like **docker** (with generated Dockerfile) and **classes/META-INF/jkube** with Kubernetes and OpenShift deployment templates.

#### TIP

If the Docker Daemon is down, the build will omit processing Dockerfiles. Use **docker** profile to turn it on manually.

#### <span id="page-14-3"></span>Deploying the tutorial to Kubernetes

This is handle by the JKube maven plugin, just invoke:

mvn k8s:build k8s:push k8s:resource k8s:apply -Doptions.image=<IMAGE\_NAME> **1**

<span id="page-14-6"></span>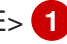

[1](#page-14-6) **IMAGE\_NAME** must be replaced with the FQN of the container to deploy to Kubernetes. This container must be created in a repository that you have permissions to push to and is accessible from within your Kubernetes cluster.

#### <span id="page-14-4"></span>Viewing and scaling up

Everything should be up and running at this point. Now login into the OpenShift or Kubernetes cluster and scale the application

kubectl scale --replicas=3 deployment/\$(kubectl get rs --namespace=myproject | grep infinispan | awk '{print \$1}') --namespace=myproject

#### <span id="page-14-5"></span>Undeploying the tutorial

This is handled by the JKube maven plugin, just invoke:

mvn k8s:undeploy

# CHAPTER 3. SPRING AND SPRING BOOT

### <span id="page-15-1"></span><span id="page-15-0"></span>3.1. SPRING AND SPRING BOOT TUTORIALS

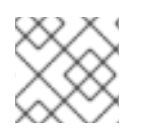

### **NOTE**

These code tutorials use Data Grid Server and require at least one running instance.

#### Run Spring examples

Two simple tutorials can be run with Spring without Spring Boot:

- Test caching
- \$ {package\_exec}@spring-caching
	- **•** Test annotations
- \$ {package\_exec}@spring-annotations

#### Run Spring Boot examples

\$ mvn -s /path/to/maven-settings.xml spring-boot:run

#### Displaying actuator statistics

Navigate to **<http://localhost:8080/actuator/metrics>** in your browser to display a list of available metrics. Cache metrics are prefixed with "cache." Display each metric for each cache using tags. For example for the 'puts' stats in the basque-names cache:

#### **<http://localhost:8080/actuator/metrics/cache.puts?tag=name:basque-names>**

#### Collecting statistics with Prometheus

The **prometheus.yml** file in this project contains a *host.docker.internal* binding that allows Prometheus to scrap metrics that the Spring actuator exposes.

Change the **YOUR PATH** value in the following command to the directory where Prometheus is running and then run:

#### Podman

\$ podman run -d --name=prometheus -p 9090:9090 -v YOUR\_PATH/integrations/springboot/prometheus.yml:/etc/prometheus/prometheus.yml prom/prometheus - config.file=/etc/prometheus/prometheus.yml

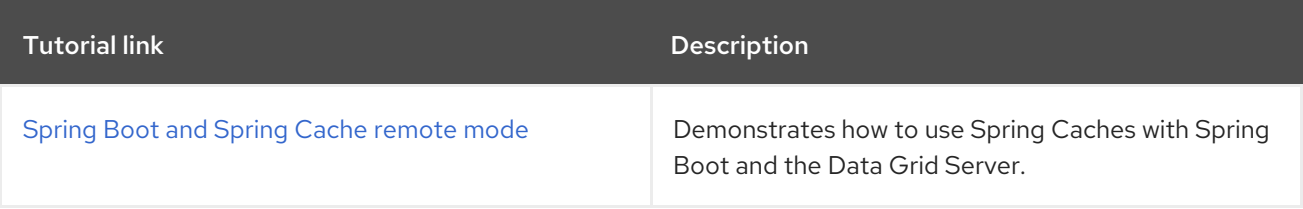

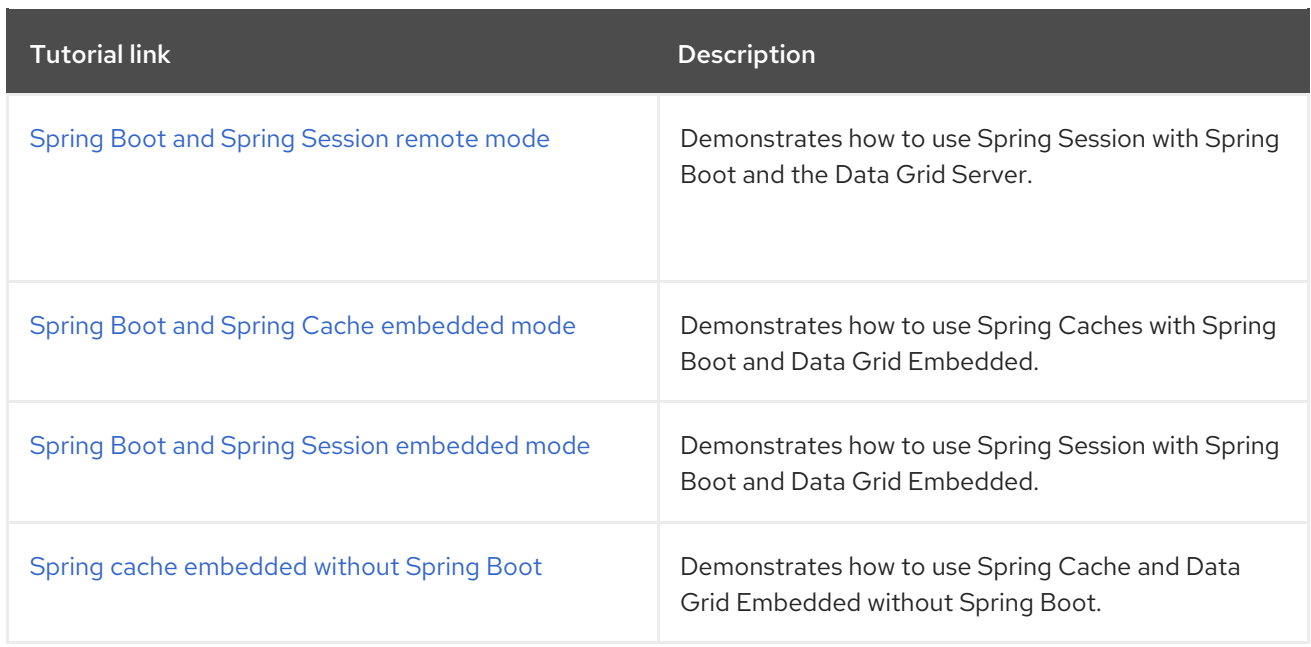

#### <span id="page-16-0"></span>Data Grid documentation

You can find more resources in our documentation at:

- Using Data Grid with [Spring](https://access.redhat.com/documentation/en-us/red_hat_data_grid/8.4/html-single/using_data_grid_with_spring/)
- Data Grid Spring Boot [Starter](https://access.redhat.com/documentation/en-us/red_hat_data_grid/8.4/html-single/data_grid_spring_boot_starter/)